# Start Here • Point de départ DS-760/DS-860

Read these instructions before using your product. • Lisez ces instructions avant d'utiliser votre produit.

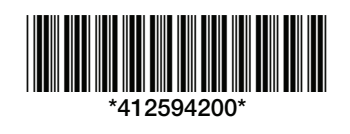

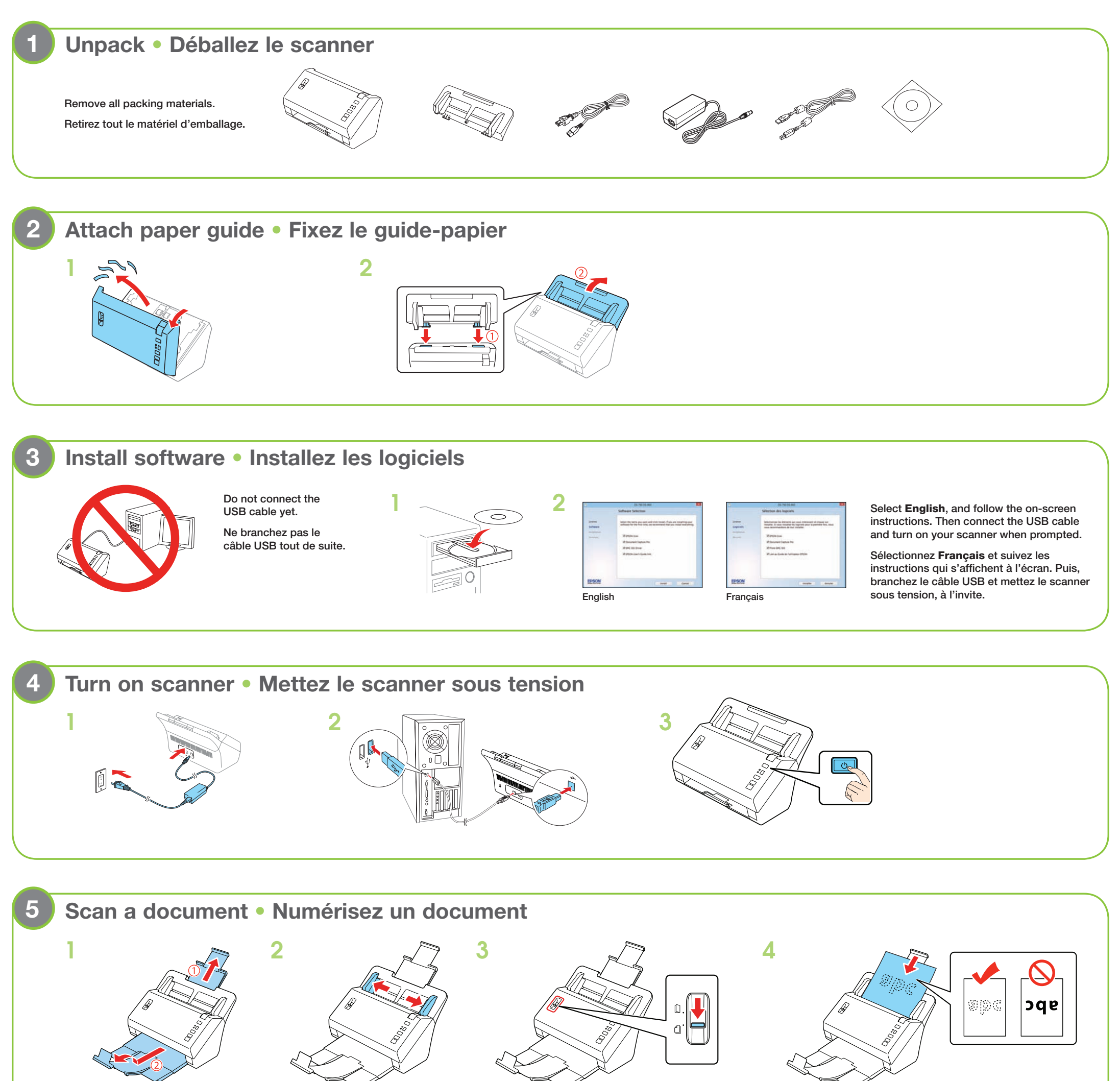

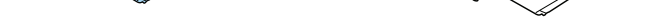

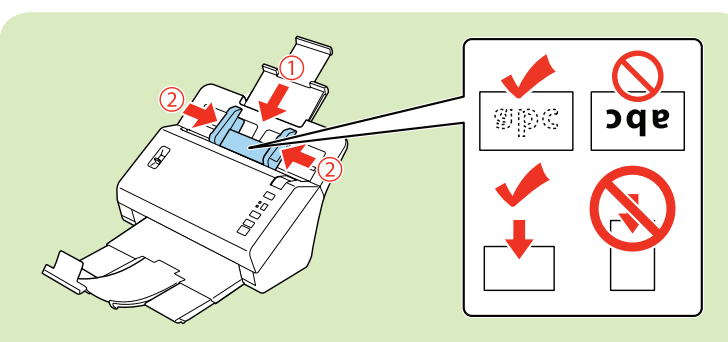

Load your document facedown and top edge first. Then, slide in the edge guides.

Chargez votre document face vers le bas et bord supérieur en premier. Puis, faites glisser les guide-papier vers l'intérieur.

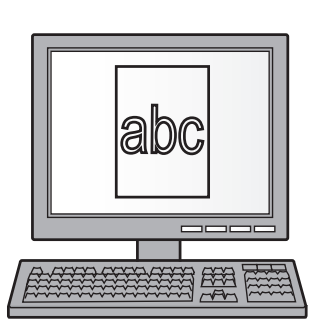

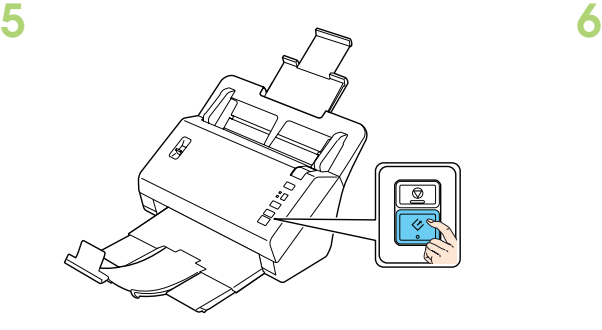

Note: If you are scanning a business or plastic card, load it facedown and top edge first. See your online *User's Guide* for instructions.

Remarque : Si vous numérisez une carte professionnelle ou une carte de plastique, chargez-la face vers le bas et le bord supérieur en premier. Consultez le *Guide de l'utilisateur* en ligne pour obtenir les instructions.

To prevent paper jams, keep the lever in this position for most types of documents. See your online *User's Guide* for more information.

Pour éviter les bourrages papier, gardez le levier dans cette position pour la plupart des types de documents. Consultez le *Guide de l'utilisateur* en ligne pour obtenir plus d'informations.

EPSON is a registered trademark and EPSON Exceed Your Vision is a registered logomark of Seiko Epson Corporation. General Notice: Other product names used herein are for identification purposes only and may be trademarks of their respective owners. Epson disclaims any and all rights in those marks.

This information is subject to change without notice.

EPSON est une marque déposée et EPSON Exceed Your Vision est un logotype déposé de Seiko Epson Corporation. Avis général : Les autres noms de produit figurant dans le présent document ne sont cités qu'à titre<br>d'identificat

Cliquez sur le bouton Gérer le travail, puis cliquez sur Ajouter dans la fenêtre Liste des travaux. Spécifiez les Paramètres des travaux souhaités tels que la qualité de l'image et la destination, puis cliquez sur OK.

 Click Event Settings in the Job Management window. Click the arrow next to the job you want to assign, then click OK. Close the Job Management window.

L'information contenue dans le présent document peut être modifiée sans préavis.

© 2013 Epson America, Inc., 11/13 Printed in: XXXXXX CPD-40180 Pays d'impression : XXXXXX

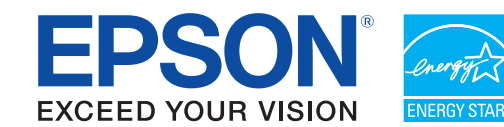

#### 2 **Create a new job • Créez un nouveau travail**

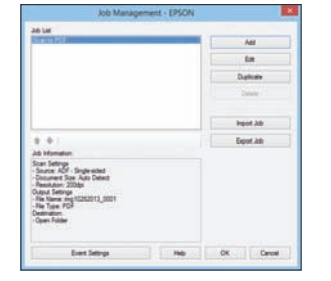

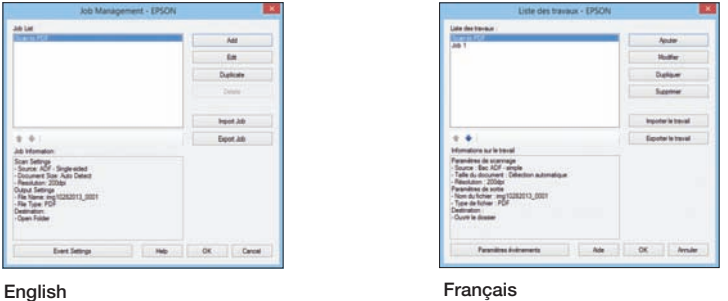

Click the **Manage Job** button, then click Add in the Job Management window. Specify desired Job Settings such as image quality and destination, then click OK.

 Windows® 8.x : Naviguez vers l'écran Applications et sélectionnez Document Capture Pro. Windows (autres versions) : Cliquez sur **O** ou Démarrer > Tous les programmes ou Programmes > EPSON Software > Document Capture Pro.

(562) 276-4382 (US) or (905) 709-3839 (Canada), 6 AM to 8 PM, Pacific Time, Monday through Friday, and 7 AM to 4 PM Saturday.

 Cliquez sur Paramètres événements dans la fenêtre Liste des travaux. Cliquez sur la flèche à côté du travail que vous souhaitez attribuer et ensuite, cliquez sur OK. Fermez la fenêtre Liste des travaux.

# **Customizing the ☆ start button • Personnalisation du bouton ☆ de démarrage**

## 1 **Start Document Capture Pro • Lancez Document Capture Pro**

Windows<sup>®</sup> 8.x: Navigate to the Apps screen and select Document Capture Pro. Windows (other versions): Click  $\odot$  or Start > All Programs or Programs > EPSON Software > Document Capture Pro.

# **? Help** • **Aide**

#### **Scanner software help** • **Aide pour le logiciel du scanner**

Click the Help button on your scanner software screen.

Cliquez sur le bouton Aide sur l'écran du logiciel de numérisation.

#### *User's Guide* • *Guide de l'utilisateur*

Double-click the Epson DS-760\_860 User's Guide icon on your desktop. Double-cliquez sur l'icône Guide Epson DS-760\_860 sur le bureau de l'ordinateur.

#### **Epson technical support • Soutien technique Epson**

#### Internet support

Visit epson.com/support (US) or epson.ca/support (Canada) where you can download drivers, view manuals, get FAQs, or e-mail Epson.

#### Speak to a support representative

Days and hours of support are subject to change without prior notice. Toll or long distance charges may apply.

### **3** Assign a job to the  $\&$  start button • Attribuez un travail au bouton  $\overline{\diamond}$  de démarrage

#### Soutien Internet

Visitez le site Web epson.ca et cliquez sur Français. Pour télécharger les pilotes, cliquez sur **Pilotes et soutien**. Pour contacter Epson par courriel, veuillez cliquer sur Soutien par courriel. Ensuite, suivez les instructions à l'écran.

#### Parler à un représentant du soutien technique

Composez le (905) 709-3839, de 6 h à 20 h, heure du Pacifique, du lundi au vendredi, et de 7 h à 16 h, heure du Pacifique, le samedi.

Les heures et les jours de soutien peuvent être sujets à changement sans préavis. Des frais d'interurbain sont éventuellement à prévoir.